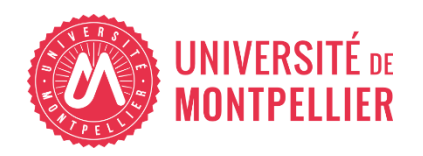

Financé par

**GOUVERNEMENT** Liberté

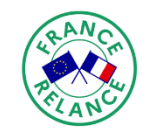

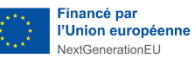

# AGILhybrid

# Parcours : Équiper pour hybrider

# Séquence : Les studios mobiles et les écrans interactifs

**Section – Les écrans interactifs tactiles**

# Table des matières

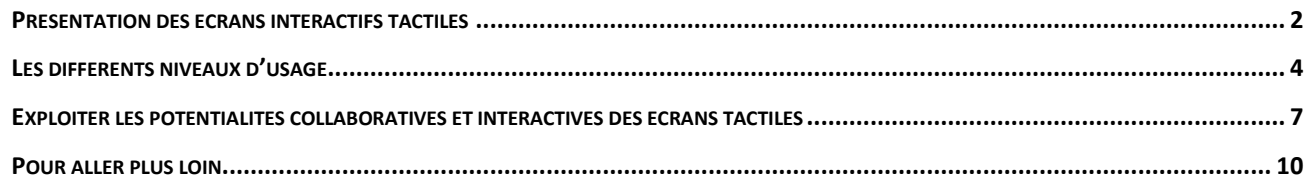

Vous vous demandez quelle est l'utilité des écrans interactifs tactiles ? De plus en plus présents dans les classes, ils ne servent bien souvent qu'à partager du contenu comme le ferait un simple vidéoprojecteur. Or, ils possèdent de riches potentialités, qui peuvent être activées d'une part en les connectant à l'infini des possibles du web, et d'autre part, surtout, en les intégrant dans des démarches de pédagogies actives. C'est ce que ce guide vous propose d'explorer.

# <span id="page-1-0"></span>**Présentation des écrans interactifs tactiles**

L'**écran interactif tactile** est un outil collaboratif qui fonctionne comme une tablette géante, sous un système Android. Avec ou sans PC arrimé, il présente une large gamme de fonctionnalités : Il permet d'afficher différents types de documents et de ressources, de les manipuler, de créer du contenu, de collaborer en classe ou à distance. La transmission et l'élaboration de connaissances est ainsi susceptible d'être facilitée par cet outil numérique.

En classe, l'écran interactif s'utilise selon une modalité qu'on nomme **le présentiel enrichi.** Le présentiel enrichi désigne un dispositif de formation où l'enseignant, présent en classe avec ses étudiants, enrichit son cours par l'utilisation d'outils et de ressources multimédias, d'activités à base de numérique qui suscitent l'engagement des apprenants. L'écran interactif peut aussi être utilisé pour l'enseignement **comodal**, via un logiciel de webconférence.

Enfin, l'écran interactif est installé soit sur un **socle mobile**, soit **fixé au mur**.

### **Avantages et inconvénients**

#### Avantages

- − dynamise le cours : augmentation de l'attention, de la motivation, de la stimulation et de la participation des apprenants
- − expériences d'apprentissage enrichies
- − travail collaboratif et interaction, en classe et à distance
- − usage intuitif / simplicité de manipulation
- − qualité d'image, quelle que soit la luminosité de la salle
- − possibilité d'utiliser des applications ou des logiciels spécifiques

#### Inconvénients

- − Parfois, la taille de l'écran est trop petite pour un auditoire important (amphithéâtre)
- − Les dysfonctionnements techniques des écrans interactifs, s'ils apparaissent, peuvent freiner considérablement leur usage par les enseignants.

### **Quelques considérations techniques**

Dans les stalles standards, les installations, les configurations et les modèles d'écrans interactifs diffèrent, et nous préciserons ici quelques éléments à prendre en compte en amont de leur utilisation.

En tous les cas, renseignez-vous auprès de votre référent technique ou de l'ingénieur pédagogique de votre composante pour des informations spécifiques.

#### • **La marque et le modèle des écrans interactifs**

Les salles ont été équipées d'écrans de marques différentes : Speechy, ViewSonic, Vivitek, Sharp, Thomson par exemple. Chaque modèle possède un mode d'emploi spécifique et offre souvent des solutions numériques supplémentaires dédiées. Exemples :

- Speechy est une marque spécialisée dans l'Education, avec un environnement sécurisé et préformaté pour accueillir des applications spécifiques, gratuites, dans différents domaines

- ViewSonic propose une plateforme collaborative d'apprentissage, « myViewBoard », qui intègre des applications plurielles : tableau blanc collaboratif, solution « Classroom » pour un apprentissage hybride avec interaction, etc*.*

#### • **La connexion au réseau**

Elle est indispensable si vous voulez profiter des usages connectés, naviguer sur Internet, faire une visioconférence, enregistrer sur le cloud ou utiliser l'écran sans ordinateur (en mode tablette autonome).

Attention, les salles ne sont pas toujours équipées d'un accès au réseau. L'installation d'un **« boitier » complémentaire** est alors indispensable.

#### • **Console de visioconférence connectée**

Tous les écrans interactifs ne sont pas dotés d'une puissance interne suffisante pour supporter une visioconférence. L'installation d'une **console externe** à usage de visioconférence est très souvent nécessaire ; l'ajout d'une webcam et d'un micro également, si l'écran n'en possède pas.

#### • **Une barre de son**

L'ajout d'une barre de son est un véritable avantage en mode comodal/visioconférence, ou si vous diffusez du contenu audiovisuel

#### • **Les applications en ligne**

La « boutique en ligne » sur laquelle télécharger des applications qui fonctionnent sous l'OS Android est « Google Play store ». Certaines applis sont gratuites, d'autres payantes. Attention : Pour accéder à Google Play Store, vous devrez créer un compte Google avec des données personnelles. **Pensez à toujours vous déconnecter en quittant la salle, sous risque de voir votre compte utilisé par d'autres.**

# <span id="page-3-0"></span>**D'un usage simple à un usage connecté collaboratif**

#### • **Usage basique**

En **usage simple**, un écran interactif sert comme surface d'affichage de grande taille qui permet la **visualisation** en très bonne qualité de documents divers *(textes, images, vues 3D, vidéos, extraits de films, de documentaires, d'articles de presse…)*

#### • **Usage connecté, interactif et collaboratif**

En **usage connecté**, il offre une ouverture sur le monde (via Internet, le cloud, les applications en ligne, la visioconférence) et la possibilité de **multiples expériences interactives et collaboratives**, en classe et à distance.

Il offre la possibilité d'une expérience **multimédia riche**, de co-construire du contenu ou d'enrichir directement à l'écran des ressources afin d'illustrer les démonstrations de l'enseignant : *visualisation de gestes sportifs ou médicaux avec annotation à l'écran, de procédures de laboratoire, d'expériences de chimie, d'utilisations de logiciel ou d'appareils techniques, cours immersifs 3D etc.*

Il existe donc différentes manières de mobiliser l'outil, différents niveaux d'usage d'un écran interactif, dont voici les principaux :

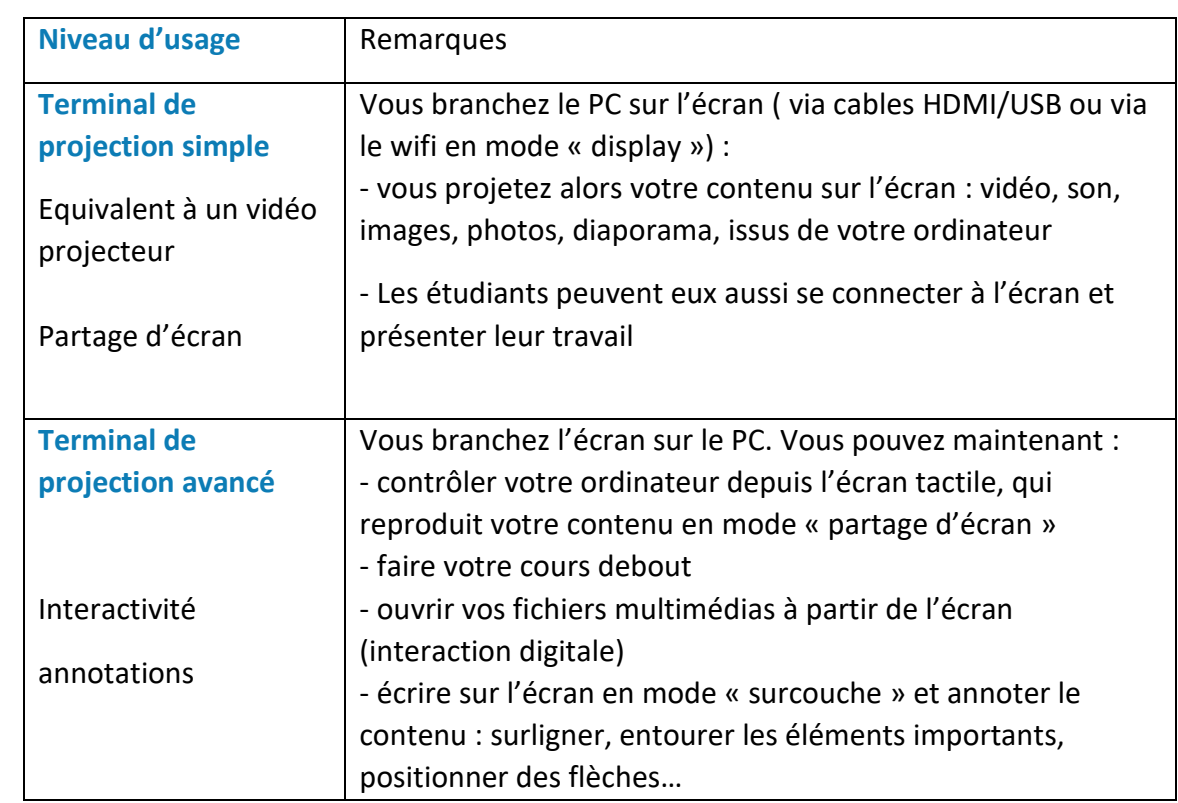

## **Les différents niveaux d'usage**

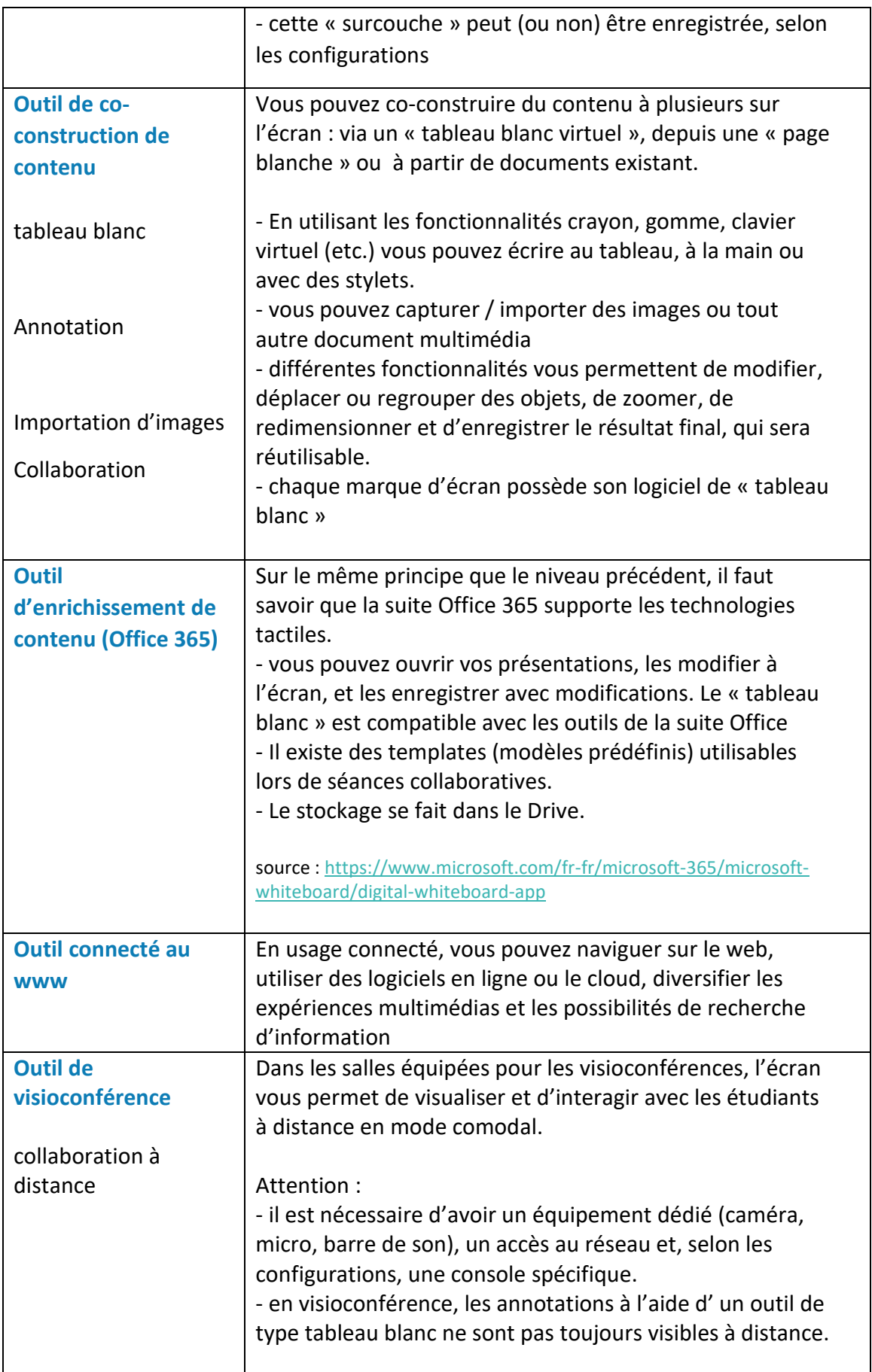

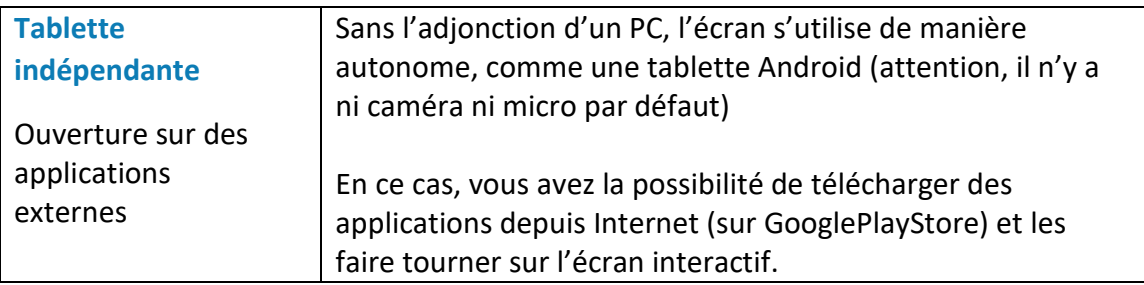

# $\hat{\mathbf{A}}$  **A** RFTFNIR

Les écrans interactifs ne sont pas de simples « projecteurs » de contenu, leurs potentialités sont nombreuses, surtout en usage connecté. Ils permettent :

- − de piloter votre ordinateur directement depuis la surface de l'écran
- − de visualiser de l'information : images, simulation, photos, cartes conceptuelles, graphiques…
- − de relier, classer, mettre en évidence des éléments
- − d'interagir avec du contenu multimédia
- − d'accéder à l'infini des possibles du web : plateformes communautaires en ligne, animations, informations, logiciels en ligne (anatomie 3D, géométrie, laboratoire virtuel, carte mentale…)
- − de travailler à plusieurs étudiants simultanément sur l'écran
- − d'enrichir ou de modifier du contenu existant
- − de co-construire du contenu sur des supports types « tableau blanc » ou autres
- − d'interagir via une webconférence

# *RESSOURCES*

**Les ressources ci-dessous sont consultables sur inscription au parcours d'autoformation, en créant un compte Moodle, à l'exception de celles produites par l'Université de Montpellier**.

Infographie interactive [: les écrans interactifs tactiles](https://view.genial.ly/64958ee75284c500193e6fba)

[Modèle d'optimisation du TNI en classe.](https://moodle.umontpellier.fr/mod/url/view.php?id=698683&forceview=1)

Cette infographie permet de visualiser différentes pratiques pédagogiques qui favorisent à divers degrés un usage collaboratif de l'écran interactif en classe – Source : UQAM

[Témoignages d'utilisateurs d'écran](https://moodle.umontpellier.fr/mod/url/view.php?id=696124&forceview=1)s interactifs  $\blacksquare$ Ces interviews mettent en lumière différentes fonctionnalités et usages possibles des écrans tactiles en contexte de formation

# <span id="page-6-0"></span>**Exploiter les potentialités collaboratives et interactives des écrans tactiles**

Comment exploiter au mieux pédagogiquement les écrans interactifs à des niveaux d'usages avancés ? Quels facteurs, quelles conditions favorisent leur intégration dans des situations d'enseignement/ apprentissage ? Ce paragraphe vous donne des pistes pour répondre à ces questionnements.

# **Les pédagogies actives**

 $\blacksquare$ 

• **Les écrans interactifs montrent tout leur potentiel lorsqu'il s'agit de dynamiser les TD avec des activités pédagogiques diversifiées.** 

Contrairement aux méthodes magistrale et transmissive, l'approche pédagogique centrée apprenant se caractérise par l'utilisation de démarches où l'étudiant est actif et réflexif. Elle se caractérise par l'apprentissage par l'action (expérimenter, créer, dans le cadre de situations proches du contexte réel) et par l'interaction avec l'enseignant et les autres apprenants (débat, confrontation aux opinions d'autrui, négociation).

*Exemples de méthodes actives : Discussion, étude de cas, travail d'équipe, expérimentation, mise en situation, apprentissage par problèmes, immersion en mode projet de groupe, apprentissage par les pairs, collaboration, apprentissage par le jeu…*

- **Les usages collaboratifs d'écrans interactifs dépendent de plusieurs facteurs, parmi lesquels :**
	- − l'élaboration par l'enseignant d'une séquence pédagogique centrée sur l'apprenant
	- − la possibilité laissée aux étudiants d'interagir et de co-créer du contenu
	- − le niveau de maîtrise de l'écran (par l'enseignant, par les étudiants)
- **Des activités à développer autour d'une intention pédagogique:**

Les situations d'apprentissage s'organisent autour d'une intention pédagogique que l'enseignant définit en amont. L'intention vise ce qui sera développé pendant le cours, la séquence. C'est le fil conducteur de l'activité, qui peut se formuler par « amener les étudiants à… ». En pédagogie active, une attention particulière est portée sur le processus d'apprentissage, le cheminement par lequel les apprenants vont passer pour

construire leurs connaissances.

« L'enseignant qui utilise le TNI [Tableau numérique interactif] en classe se questionne d'abord sur l'objet d'apprentissage, ce que les élèves ont besoin d'apprendre. C'est à partir de ce besoin d'apprentissage de ses élèves que l'enseignant cible une intention pédagogique, laquelle dirigera la conception de l'activité réalisée au TNI à proposer aux élèves. L'intention pédagogique de l'enseignant et l'objet d'apprentissage pour les élèves sont donc au centre de la démarche, alors que le TNI constitue le moyen technopédagogique d'atteindre cette visée »

*Source : Modèle d'optimisation du TNI en classe, Raby, C., Bergeron, L., Tremblay-Wragg, E., O'Connell, L., Chaillez, P.-D., Bouchard, A.-P., Charron, A., Gagnon, B. et Croteau, S. (2015)*

#### • **Exemples d'activités**

Voici quelques exemples d'activité générique où utiliser l'écran interactif se révèle pertinent, pour rechercher ou communiquer de l'information, résoudre des problèmes en groupe, échanger, interagir :

- − Visualiser des cas pratiques sous formes de vidéo ou d'infographies animées et organiser leur résolution, en mode questions / réponses
- − Lancer une recherche sur le web en petits groupes, selon un scénario fondé sur une démarche d'investigation (ex. accéder sur Internet au Code Pénal en ligne pour résoudre un problème donné)
- − Organiser une séance de présentation interactive de projets par les étudiants
- − Organiser une séance de « brainstorming » avec des outils en ligne (ex. Miro, Mural...)
- − Organiser une séance de debriefing autour de séquences filmées : analyser des vidéos de matchs sportifs ou de gestes techniques avec possibilité d'arrêt sur image et d'annotations en surimpression sur l'écran
- − Organiser une séance de quiz/tests en projetant questions et résultats finaux sur l'écran.
- − Echanger avec un expert ou un professionnel en webconférence afin d'encourager une discussion avec les étudiants. L'invité devient « présent à distance »
- − Simuler un jury, une soutenance en conditions proches du réel, avec supports de présentation
- − Organiser une séance d'études de cas sous forme d'enquêtes à résoudre, via un jeu sérieux créé sur Genially
- − Visualiser en 3D l'anatomie d'un corps humain via une application dédiée, et donner la possibilité aux étudiants d'interagir avec l'écran pour faire un exposé.

# **L'ergonomie des salles**

Les « salles de classes innovantes » ou les *learning labs* favorisent un usage collaboratif des écrans interactifs dans un contexte de présentiel enrichi ou de comodalité.

Ces environnements physiques et technologiques proposent, notamment :

- − un mobilier modulable (sur roulettes) qui permet différentes configurations de l'espace répondant à une multitude de scénarios possibles
- − des écrans interactifs configurés par îlots, et connectés à un écran « maître » qui propulse du contenu
- une infrastructure permettant les webconférences

Aujourd'hui, l'**ergonomie des salles** devient un levier essentiel pour soutenir les pédagogies actives et le travail collaboratif, pour faciliter l'hybridation, et pour accompagner les **logiques d'usage innovant des outils numériques**.

« La classe d'apprentissage actif est pourvue d'un environnement technologique riche et son aménagement physique est structuré pour favoriser la collaboration. De plus en plus en usage, elle est souvent mise en œuvre conjointement à la classe inversée ou à la formation hybride. En formation à distance, la classe d'apprentissage actif est utilisée en relation avec l'enseignement bimodal, comodal ou multimodal, ou en contexte de formation hybride. Lorsqu'ils sont en classe active, les apprenants peuvent choisir les ressources d'apprentissage, interagir et collaborer dans la production de réalisations concrètes.»

*Source : Parr, M. (2019). Pour apprivoiser la distance: guide de formation et de soutien aux acteurs de la formation à distance*

**L'Université de Montpellier**, au sein du **projet Charm.eu**, a participé activement à la conception d'un **environnement de classe** qui facilite les modèles d'apprentissages innovants : Cet espace est construit sur la base d'**îlots ergonomiques connectés** qui s'adaptent à de **multiples scénarios d'usage**. Les Universités européennes alliées au sein du Programme ont aménagé, dans leurs locaux respectifs, des salles identiques et connectées entre elles par webconférence. Cet environnement physique et technologique soutient la mise en œuvre d'un Master transdisciplinaire où plusieurs cohortes d'étudiants européens assistent aux mêmes cours en synchrone et collaborent quotidiennement sur de multiples projets transverses pour répondre aux défis globaux pour le développement durable.

Les salles de classes innovantes ou les *learning labs* sont des espaces d'expérimentation, de **transformation des pratiques pédagogiques** visant l'apprentissage collaboratif, avec mise en œuvre de pédagogies actives de nature socioconstructiviste. Les interactions entre l'enseignant, les étudiants et les écrans sont fluides. L'enseignant y adopte une posture de guide, de facilitateur, d'accompagnateur à la construction collective des connaissances.

#### **RESSOURCES**

[Guide des classes hybrides du projet Charm.eu](https://moodle.umontpellier.fr/mod/url/view.php?id=689685) (en anglais)

- [Ce reportage](https://www.youtube.com/watch?v=BB6XUZ_zxBM) réalisé au lancement du projet Charm.eu revient sur les enjeux transversaux  $\blacksquare$ du Programme. Vous y trouverez des images des salles connectées (à partir de 2'28) au sein de l'écosystème global du Programme.
- Guide « L[es espaces d'apprentissage](https://moodle.umontpellier.fr/mod/resource/view.php?id=692570) » du Parcours « Engager l'étudiant », Cycle Hybridation
- 

[Exemples d'activités pédagogiques](https://moodle.umontpellier.fr/mod/url/view.php?id=698746&forceview=1) 1 réalisées au sein d'un des *Learning Labs* de la faculté de Pharmacie, Université de Montpellier

[Exemples d'activités pédagogiques 2](https://moodle.umontpellier.fr/mod/resource/view.php?id=698745&forceview=1) réalisées au sein d'un des *Learning Labs* de la faculté de Pharmacie, Université de Montpellier

# <span id="page-9-0"></span>**POUR ALLER PLUS LOIN**

- [Témoignage sur l'utilisation de l'écran interactif à l'ENSAPL de Lille](https://moodle.umontpellier.fr/mod/url/view.php?id=696134&forceview=1) ß Déploiement de l'outil dans différentes modalités : Présentiel - Distanciel - Cours hybrides - Comodalité
- Témoignage sur l['utilisation de l'écran interactif au CHU de Lille](https://moodle.umontpellier.fr/mod/url/view.php?id=696150&forceview=1)  $\blacksquare$ Animation d'ateliers hybrides synchrones sur l'éducation de patients face à l'obésité sévère, accès aux imageries en ligne, qualité d'image des scanners, facilité de mise en œuvre.

Exemple d'un laboratoire virtuel en ligne proposant des simulations virtuelles <https://www.labster.com/fr/simulation/>